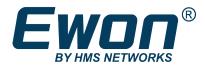

# Upgrading from Talk2M Free+ to Talk2M PRO

# **APPLICATION NOTE**

AUG-0085-00 1.0 en-US ENGLISH

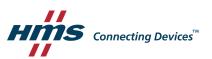

# **Important User Information**

### Disclaimer

The information in this document is for informational purposes only. Please inform HMS Industrial Networks of any inaccuracies or omissions found in this document. HMS Industrial Networks disclaims any responsibility or liability for any errors that may appear in this document.

HMS Industrial Networks reserves the right to modify its products in line with its policy of continuous product development. The information in this document shall therefore not be construed as a commitment on the part of HMS Industrial Networks and is subject to change without notice. HMS Industrial Networks makes no commitment to update or keep current the information in this document.

The data, examples and illustrations found in this document are included for illustrative purposes and are only intended to help improve understanding of the functionality and handling of the product. In view of the wide range of possible applications of the product, and because of the many variables and requirements associated with any particular implementation, HMS Industrial Networks cannot assume responsibility or liability for actual use based on the data, examples or illustrations included in this document nor for any damages incurred during installation of the product. Those responsible for the use of the product must acquire sufficient knowledge in order to ensure that the product is used correctly in their specific application and that the application meets all performance and safety requirements including any applicable laws, regulations, codes and standards. Further, HMS Industrial Networks will under no circumstances assume liability or responsibility for any problems that may arise as a result from the use of undocumented features or functional side effects found outside the documented scope of the product. The effects caused by any direct or indirect use of such aspects of the product are undefined and may include e.g. compatibility issues and stability issues.

# **Table of Contents**

| 1 | Prefa | ice 3                         |
|---|-------|-------------------------------|
|   | 1.1   | About This Document           |
|   | 1.2   | Document history              |
|   | 1.3   | Related Documents             |
|   | 1.4   | Trademark Information         |
| 2 | Intro | duction4                      |
| 3 | Upgr  | ade to Talk2M PRO5            |
| 4 | User  | Groups and Ewon Pools         |
| 5 | Conc  | urrent Connections            |
|   | 5.1   | Limits                        |
|   | 5.2   | Reservation9                  |
| 6 | Secu  | rity 10                       |
|   | 6.1   | Password Management10         |
|   | 6.2   | Two-Factor Authentication10   |
|   | 6.3   | Auto Registration             |
|   | 6.4   | Firewall Levels               |
| 7 | Onlir | ne / Offline Notifications 13 |
| 8 | Impo  | rt Other Talk2M Accounts 14   |
| 9 | Auto  | matic Reporting15             |
|   | 9.1   | Financial Report              |
|   | 9.2   | Connection Report             |

This page intentionally left blank

# 1 Preface

### 1.1 About This Document

This document explains how to upgrade a Talk2M Free+ account to a Talk2M PRO account and take advantage of all Talk2M PRO features.

For additional related documentation and file downloads, please visit <u>www.ewon.biz/support</u>.

### **1.2** Document history

| Version | Date       | Description   |
|---------|------------|---------------|
| 1.0     | 2020-05-30 | First release |

### **1.3** Related Documents

| Document                         | Author | Document ID |
|----------------------------------|--------|-------------|
| Security Features for Talk2M PRO | HMS    | AUG-0057-00 |

### **1.4** Trademark Information

Ewon<sup>®</sup> is a registered trademark of HMS Industrial Networks SA. All other trademarks mentioned in this document are the property of their respective holders.

# 2 Introduction

Talk2M is a secure industrial connectivity service in the cloud allowing easy remote access and remote monitoring of industrial devices. With Talk2M's VPN client software, eCatcher, users can connect to their remote equipment for programming and troubleshooting. Users can also use Talk2M's HTTPS web portal, M2Web, to monitor remote HMIs, PCs, and webservers.

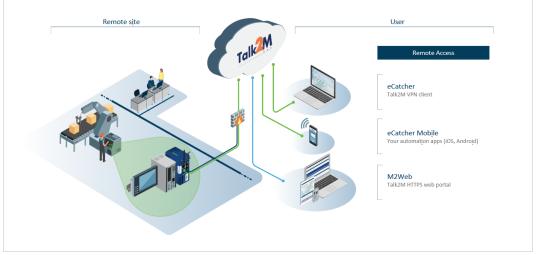

#### Fig. 1 Talk2M environment

All Talk2M accounts begin as Talk2M Free+ accounts. It is free and offers the core services necessary to perform remote access and remote monitoring of devices. Talk2M Pro includes all the same features available with Talk2M Free+ accounts along with additional features useful to many organizations. This document presents these additional features and where to find them.

# 3 Upgrade to Talk2M PRO

To upgrade an existing Talk2M Free+ account to Talk2M PRO, account administrators can select the Learn about Talk2M Pro option from the <Account Properties> screen in eCatcher.

After clicking on the **Request Talk2M Pro** button and confirming the account and contact information, the administrator will then receive a Talk2M PRO Request ID and can contact their local sales office to complete the order.

Both before and after an account upgrade, users can continue to use the same version of eCatcher and same Talk2M credentials to access their account. No new software or credentials are required after upgrading.

All Ewons associated with the Talk2M account before the upgrade will remain associated with the Talk2M account; no changes on the Ewon side are required.

If an organization has multiple Talk2M Free+ accounts, they can consolidate them into a single Talk2M Pro account by upgrading one of the accounts to a Talk2M Pro account and importing the Ewon from the other Talk2M Free+ accounts into the Talk2M Pro account as described later in this document.

# 4 User Groups and Ewon Pools

*User Groups* and *Ewon Pools* are used with a Talk2M account to define which users have access to which Ewons and what permissions those users have on *Ewon Pools* and other *User Groups*.

By default, a Talk2M account has two *User Groups*, an **<Administrator group>** that has all permissions and can access all Ewons and a **<Users group>** that can access Ewons in the default Ewon pool.

 Image: Display bound of the process of the process of the proces

The default Ewon pool is called the **<Device pool>**.

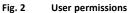

User Groups and Ewon Pools can be used to create more complex access rights.

For example, within a company, the company's service organization might need its engineers to be able to access any Ewon at any site.

Within that organization, though, only the service managers should be able to add or delete Ewons to the account or grant or revoke access rights to their engineers.

In addition, the company might want to allow users at each site to have access to view the KPIs from the Ewons at their own locations but only through M2Web.

By creating multiple **<User groups>** and **<Ewon Pools>** and granting appropriate permissions to each group, the company can make sure that users only access the equipment for which they have authorization.

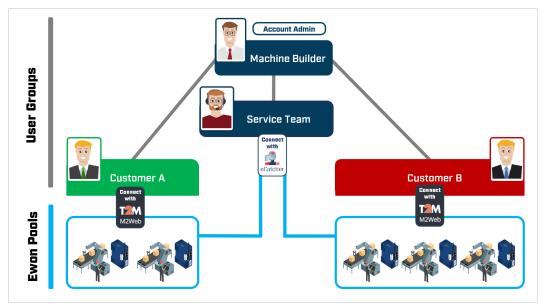

Fig. 3 Overview of Groups and Pools

# 5 Concurrent Connections

With a Talk2M Free+ account, at most one user can connect through eCatcher to any Ewon on the account.

Other users who need to connect to Ewons through eCatcher at the same time must wait until the first user disconnects.

With a Talk2M Pro account, multiple users can make eCatcher connections to the same or different Ewons at the same time.

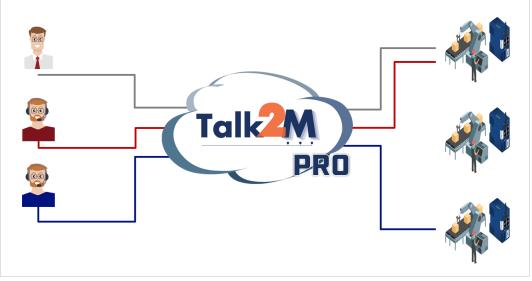

Fig. 4 Example of possible eCatcher connections with a Talk2M Pro account

These simultaneous eCatcher connections are referred to as concurrent connections.

Concurrent connections refer only to eCatcher connections; simultaneous connections through M2Web and eCatcher Mobile are unlimited.

On the picture above, if each user connects using eCatcher, they will use 3 concurrent connections.

|                                                | Talk2M Free+ | Talk2M PRO |
|------------------------------------------------|--------------|------------|
| Concurrent eCatcher Connections                | 1            | 3 or more  |
| Concurrent viewers (M2Web and eCatcher Mobile) | 5            | Unlimited  |

### 5.1 Limits

By default, a Talk2M account supports up to three eCatcher concurrent connections. However, this number can be adjusted if needed.

The number of concurrent connections supported by a Talk2M account can be found in the **<Credit & Contract>** portion of the **<Account>** screen in eCatcher.

Account administrators can modify the contract to increase or decrease the number of concurrent connections in the **<Credit & Contract>** area.

Changing the number of concurrent connections will impact the price of the Talk2M account and changes are applied immediately.

| eCatci | er (6.5.2 build 29309)                                                                               | – 🗆 X                                          |
|--------|----------------------------------------------------------------------------------------------------|------------------------------------------------|
|        |                                                                                                    | name [admin] eWON_Training_G1 [ref: 121557-16] |
|        | Account Properties: eWON_Training_G1 - Ref 121557-16                                                 |                                                |
| rons   | 🖿 Log 🛗 Reports                                                                                      |                                                |
| *      | Language: English                                                                                    | PIQUITY                                        |
| rs     |                                                                                                    |                                                |
|        | Security Policy                                                                                      |                                                |
| ÷.     | Password :                                                                                           |                                                |
| Pools  | Minimum 8 characters.<br>At least one letter                                                         |                                                |
|        | At least one digit OR one special character<br>Two-factor authentication :                           |                                                |
|        | The 'Remember this PC' option is allowed.<br>Remember this PC' expires after 30 days.                |                                                |
| roups  | You have not yet enabled two-factor authentication for any user.                                     | Modify password policy                         |
|        | To enable two-factor authentication for a user, modify his Security settings in his properties page. | Modify 2-Factor Authentication policy          |
| ount   |                                                                                                    |                                                |
|        | Credit & Contract                                                                                    |                                                |
|        | Credit Balance on 2/24/20 11:38:45 AM: EUR995,719.00                                                 | Credit and payments                            |
|        | 3 concurrent connections (modify) - 0 currently in use<br>You have a Talk2M Pro account              | Contract details                               |
|        | Tou have a Taik2MPTO account                                                                         |                                                |
|        | Contacts                                                                                             |                                                |
|        | Mr. Xavi Cardeña - xct@ewon.biz - +34633691899                                                       |                                                |
|        | Mr. test test - jcn@ewon.biz - +32476224618                                                          | Modify                                         |
|        | Show advanced settings                                                                               |                                                |
| ttings |                                                                                                    | Credt:EU8995,719.00                            |
|        |                                                                                                    | Clearcokaa9,713.00                             |

Fig. 5 Concurrent connection in <Credit & Contract>

### 5.2 Reservation

If all the available concurrent connections are in use, any additional user who tries to connect through eCatcher to an Ewon will receive an error message.

The user must then wait until one of the other users disconnects or until an administrator disconnects a connected user.

Under some circumstances, it could be helpful to reserve one or more of the concurrent connections for a specific user group.

Reserved connections are defined in the *Reserved Concurrent Connections* section of the **<Advanced Settings>** in the **<Account>** screen in eCatcher.

| 🔔 eCatcher (6.5.2 | 1. 21100000                                               |                                      |                                    |                         | 0 |
|-------------------|-----------------------------------------------------------|--------------------------------------|------------------------------------|-------------------------|---|
| eCatcher (6.5.2)  | build 29309)                                              |                                      |                                    |                         | × |
| E                 |                                                           |                                      | dmin] eWON_Training_G1 [ref: 12155 | 7-16] Logout English V  | Ŷ |
|                   | unt Properties: eWON_Training_G                           | 1 - Ref 121557-16                    |                                    |                         |   |
|                   | og 🛗 Reports                                              |                                      |                                    |                         |   |
|                   |                                                           | tom field Name 2: Custom Field 2     |                                    | Modify                  | ^ |
| Users             | on custom field Name 3: Custom Field 3 User cus           | tom field Name 3: Custom Field 3     |                                    | Modity                  |   |
|                   |                                                           | Reserved connections     X           | 1                                  |                         |   |
|                   | eserved concurrent connections                            |                                      |                                    |                         |   |
| Pools No          | reserved concurrent connection.                           | # of connections to reserve: 1 ~     |                                    | Modify                  |   |
|                   |                                                           | For members of group: Maintenance    |                                    |                         |   |
| EV EV             | won auto-registration                                     | OK Cancel                            | 1                                  |                         |   |
| Fea               | ature disabled: each Ewon must be added to the Ewo        |                                      |                                    | Modify                  |   |
| Glo               | obal Registration Key: A01-789CD8EDCE3E6E926603           | 1D3D288D81D6                         |                                    | Export Key to SD Card   |   |
| count             |                                                           |                                      |                                    |                         |   |
|                   |                                                           |                                      |                                    |                         |   |
| M:                | 20                                                        |                                      |                                    |                         |   |
| The               | ere is no entry.                                          |                                      |                                    | Modify                  |   |
|                   |                                                           |                                      |                                    |                         |   |
| In                | nport All Ewons from another accou                        | Int                                  |                                    |                         |   |
| Her               | re you can import the Ewons from another account in       | nto this account (eWON_Training_G1). | [                                  | Import all Ewons Wizard |   |
|                   |                                                           |                                      |                                    |                         |   |
| Dr                | ivacv                                                     |                                      |                                    |                         |   |
|                   | ions of this account will be geolocated, if it is enabled | on the Ewons.                        |                                    | Disable geolocation     |   |
|                   | 3                                                         |                                      | Credit:EUR995,719.00               | Talk2M                  |   |
|                   |                                                           |                                      |                                    |                         |   |

Fig. 6 Reserved concurrent connections

# 6 Security

Talk2M has a variety of configurable security features to allow account administrators to match their Talk2M account's security levels with their corporate security policies.

Talk2M PRO offers additional configuration options with additional levels of restrictions and more opportunities for customization.

More detailed information about the security features of Talk2M accounts is available in Security Features for Talk2M PRO from *Related Documents, p. 3*.

### 6.1 Password Management

Password management is an important part of any organization's security policy.

With a Talk2M Free+ account, administrators were limited to two possible password policies.

- a standard policy with passwords with a minimum of 8 characters including at least one letter and one digit or special character,
- an enforced policy with passwords of at least 8 characters including one letter, one digit, and one special character

For Talk2M PRO accounts, administrators have more flexibility in setting the password policies to fit the requirements of their organization.

Administrators can:

- specify the minimum length and set the requirement of the password,
- force users to reset their passwords after a specified period of time,
- require a minimum number of unique passwords before a user can reuse one of their previous passwords.

| 🙎 Edit Password Policy X                                                                       |
|------------------------------------------------------------------------------------------------|
| Minimum length: B 🖨 characters                                                                 |
| ✓ At least one letter                                                                          |
| At least one digit                                                                             |
| At least one special character                                                                 |
| At least one digit OR one special character                                                    |
| Passwords expire after 10 + days Users must create at least 1 + different successive passwords |
| OK Cancel                                                                                      |

Fig. 7 Password policy

### 6.2 Two-Factor Authentication

Like Talk2M Free+ accounts, Talk2M PRO accounts support two–factor authentication.

However, in a Talk2M Pro account, two-factor authentication is configured separately from the password policy.

In addition, the **<Remember this PC>** option can be enabled or disabled separately from enabling or disabling two-factor authentication in general.

If the **<Remember this PC>** option is enabled, administrators can also configure an expiration time.

When the option expires, the user will need to authenticate with a text message passcode before being able to login again.

| Edit Two-factor authentication Policy ×                                                                          |
|----------------------------------------------------------------------------------------------------|
| Two-factor authentication is enabled by default for new users.                                                   |
| <ul> <li>The 'Remember this PC' option is allowed.</li> <li>Remember this PC expires after 30 - days.</li> </ul> |
| OK Cancel                                                                                                    |

Fig. 8 Two-factor authentication

### 6.3 Auto Registration

The Ewon auto-registration feature permits adding Ewons to a Talk2M account without the need to create the Ewon first inside the account.

For example: an Ewon can be configured with an SD card or USB stick with a **Global Registration Key (GRK)**. This allows the person installing the Ewon to configure it without the need of access to eCatcher or to the Ewon's web interface.

When registering an Ewon with a **Global Registration Key (GRK)**, the Ewon will be automatically added to the pool set in the *Auto-registration* section of the **<Advanced Settings>** in the **<Account>** screen.

Talk2M account administrators can also disable the auto-registration feature.

|   |                                                                                                    |                                                                                                    | name [admin] eWON_Training_G1 | [ref: 121557-16] Logout English 🔻                | ? |
|---|----------------------------------------------------------------------------------------------------|----------------------------------------------------------------------------------------------------|-------------------------------|--------------------------------------------------|---|
| Α | Account Properties: eWON_Trai                                                                                   | ning_G1 - Ref 121557-16                                                                                                  |                               |                                                  |   |
| 1 | 😫 Log i Reports                                                                                                 |                                                                                                    |                               |                                                  |   |
|   | Reserved concurrent connection                                                                                  | ons                                                                                                    |                               |                                                  | ^ |
|   | No reserved concurrent connection.                                                                              | 2. Ewon auto-registration                                                                                                | ×                             | Modify                                           |   |
|   | Ewon auto-registration<br>Feature disabled: each Ewon must be addee<br>Global Registration Key: A01-789CD8EDCE3 | Allow auto-registration of Ewong     In this pool : Device pool     Gobal Registration Key: A01-789CD8EDCE36669266031D3D | 288D8 1D6 <u>Renew</u>        | Modfy<br>Export Key to SD Card                   |   |
|   | M2U<br>There is no entry.                                                                                       | Helo                                                                                                    | OK Cancel                     | Modify                                           |   |
|   | Import All Ewons from anothe<br>Here you can import the Ewons from anothe                                       | PF account<br>r account into this account (eWON_Training_G1).                                                            |                               | Import all Ewons Wizard                          |   |
|   | Privacy<br>Ewons of this account will be geolocated, if i<br>Ewons of this account may be managed rem           |                                                                                                    |                               | Disable geolocation<br>Disable remote management | ļ |
|   |                                                                                                    |                                                                                                    | Credit:EUR995,719.00          | Talk2M                                           | • |

Fig. 9

Auto-registration with Global Registration Key

### 6.4 Firewall Levels

Talk2M offers remote access to devices behind Ewon routers.

| (ATI) demo (ref: eWONL,sales)       Local       Englink ♥       ?         Active connection       ************************************                                                                                                    |                                                                                                    | 9309)                                                                                                    |                                                                                                    |                       |         |                                                                                                    |                                                                                                    |                                                        |
|----------------------------------------------------------------------------------------------------|----------------------------------------------------------------------------------------------------|----------------------------------------------------------------------------------------------------|----------------------------------------------------------------------------------------------------|-----------------------|---------|----------------------------------------------------------------------------------------------------|----------------------------------------------------------------------------------------------------|--------------------------------------------------------|
| My Evons         Search         Search           Stable         Contexted         Hachine 010         Schwart         192.168.140.100         HV Evones           My Evons                                                                                                    |                                                                                                    |                                                                                                    |                                                                                                    |                       |         | [ATI] demo [ref: eWOI                                                                                                    | N_sales] <u>Loqout</u> Eni                                                                                                    | glish 🔻 김                                              |
| Image: Second Second                   | Active con                                                                                                    | nection                                                                                                    |                                                                                                    |                       |         |                                                                                                    |                                                                                                    |                                                        |
| Add         Connected         Name         Decoration         Ver map           Status                                                                                                    | $\mathcal{O}$                                                                                                    |                                                                                                    |                                                                                                    |                       |         |                                                                                                    | -                                                                                                    |                                                        |
| Image: Second Second                   | (Talk2M)                                                                                                    |                                                                                                    |                                                                                                    | 00) Allen Bradley Mad | hine    |                                                                                                    |                                                                                                    | Disconnect                                             |
| I Mit         I Chick hars for Demo Overview         192.158.140.100HTTP           Image: Chick hars for Demo Overview         192.158.140.00         Prenetiver Nas 1500           Image: Chick hars for Demo Overview         192.158.140.00         Prenetiver Nas 1500           Image: Chick hars for Demo Overview         192.158.140.00         Prenetiver Nas 1500           Image: Chick hars for Demo Overview         192.158.140.00         Prenetiver Nas 1500           Image: Chick hars for Demo Overview         192.158.140.00         Prenetiver Nas 1500           Image: Chick hars for Demo Overview         192.158.140.00         Moros50 PLC           Image: Chick hars for Demo Overview         192.158.140.00         Moros50 PLC           Image: Chick hars for Demo Overview         Image: Chick hars for Demo Overview         Image: Chick hars for Demo Overview           Image: Chick hars for Demo Overview         Image: Chick hars for Demo Overview         Image: Chick hars for Demo Overview           Image: Chick hars for Demo Overview         Image: Chick hars for Demo Overview         Image: Chick hars for Demo Overview           Image: Chick hars for Demo Overview         Image: Chick hars for Demo Overview         Image: Chick hars for Demo Overview           Image: Chick hars for Demo Overview         Image: Chick hars for Demo Overview         Image: Chick hars for Demo Overview           Image: Chick hars for Demo Overvie                                                                                                    |                                                                                                    | - 🚽 Gater                                                                                                    | way:                                                                                                    |                       |         |                                                                                                    |                                                                                                    |                                                        |
| - 1. Cick here for Demo Overview       192.168.140.000HTTP         - 2. Comera       192.168.140.3       IP Comera         - 3. MPL (Pave: 1234)       192.168.140.0       PanelVew Pus: 1500         - 4. PLC (Use eCather to access rt)       192.168.140.0       MoresSo PLC         My Ewons       5. RC 2       192.168.140.0       MoresSo PLC         My Ewons       5. RC 2       192.168.140.0       MoresSo PLC         MoresSo PLC       5. RC 2       192.168.140.00       MoresSo PLC         MoresSo PLC       5. RC 2       192.168.140.00       MoresSo PLC         MoresSo PLC       5. RC 2       192.168.140.100       1702-0175-22       142.168.140.100         MoresSo PLC       5. RC 4       0       192.168.140.100       1702-0175-22       142.168.140.100         Online       Machine 003       Mitcher Machine       192.168.140.100       1702-0175-22       142.168.140.100         Online       Machine 014       Semeins Machine       192.168.140.100       1702-0175-22       142.168.140.100         Online       Machine 015       Allen Bradley Hachine       192.168.140.100       1702-0175-22       142.112.112.112.112.112.112.112.112.112.                                                                                                    |                                                                                                    |                                                                                                    | .71/B (Rockwell_Automation) •<                                                                                                    | 6000                  | Connect |                                                                                                    |                                                                                                    |                                                        |
| -2. Comera         192:168.140.3         JP Camera           -3. HMI (Par: 1224)         192:168.140.00         PanelWer Mus 1500           -4. RC (Lare Cather to access it)         192:168.140.40         PanelWer Mus 1500           -5. RC 2         192:168.140.40         Mcroa50 PLC           My Ewons         Stable.140.40         Mcroa50 PLC           Stable         Properties         GD too proceeding         Stable.140.40           Stable         New map         Scarch         Proceeding           Stable         New map         Scarch         Proceeding           Stable         New map         Scarch         Proceeding           Stable         New map         Scarch         Proceeding           Stable         New map         Scarch         Proceeding           Stable         New map         Scarch         Proceeding           Stable         New map         Scarch         Proceeding           Stable         New map         Scarch         Proceeding           Stable         New map         Scarch         Proceeding           Stable         New map         Scarch         Proceeding           Stable         New map         Scarch         Proceeding                                                                                                    |                                                                                                    |                                                                                                    |                                                                                                    |                       | -       |                                                                                                    |                                                                                                    |                                                        |
| - 3. HML (Psv: 1234)     - 3. HML (Psv: 1234)     - 4. R-C (Lie e Catcher to access it)     192. 168.140.4     192.168.140.4     192.168.140.4     192.168.140.4     MorodSD PLC  My Ewons  My Ewons  My Ewons  My Ewons  Control.ogx 1754.71     192.168.140.0     MorodSD PLC  My Ewons  Control.ogx 1754.71     192.168.140.0     MorodSD PLC  My Ewons  Control.ogx 1754.71     192.168.140.0     MorodSD PLC  My Ewons  Control.ogx 1754.71     192.168.140.0     MorodSD PLC  My Ewons  Control.ogx 1754.71     192.168.140.0     MorodSD PLC  My Ewons  Control.ogx 1754.71     192.168.140.0     1702-0175-22     10     Control.ogx 1754.71     192.168.140.00     1702-0175-22     10     Control.ogx 1754.71     192.168.140.00     1702-0175-22     10     Control.ogx 1754.71     192.168.140.100     1702-0175-22     10     Control.ogx 1754.71     192.168.140.100     1702-0175-22     10     Control.ogx 1754.71     192.168.140.100     1702-0175-22     10     Control.ogx 1754.71     192.168.140.100     1702-0175-22     10     Control.ogx 1754.71     192.168.140.100     1702-0175-22     10     Control.ogx 1754.71     192.168.140.100     1702-0175-22     10     Control.ogx 1754.71     192.168.140.100     1702-0175-22     10     Control.ogx 1754.71     192.168.140.100     1702-0175-22     10     Control.ogx 1754.71     192.168.140.100     1702-0175-22     10     Control.ogx 1754.71     192.168.140.100     1702-0175-22     10     Control.ogx 1754.71     192.168.140.11     192.161.100     1702-0175-22     10     Control.ogx 1754.71     192.168.140.73     192.161.100     1702-0175-22     10     Control.ogx 1754.71     192.168.140.11     192.161.101     192.161.101     192.161.101     192.161.101     192.161.101     192.161.101     192.161.101     192.161.101     192.161.101     192.161.101     192.161.101     192.161.101     192.161.101     192.161.101     192.161.101     192.161.101     192.161.101     192.161.101     192.161.101     192.161.101     192.161.101     192.161.101     192.161.101     192.161.101     192.161.101     192.161. |                                                                                                    |                                                                                                    |                                                                                                    |                       |         |                                                                                                    |                                                                                                    |                                                        |
| 4. R.C. (Use eCather to access it)       192.158.140.4       Controllager 1756-171         192.158.140.40       192.158.140.40       Moro850 PLC         My Ewons         Ad C Property C C Control Control Contr                                                                                                    |                                                                                                    |                                                                                                    |                                                                                                    |                       |         |                                                                                                    |                                                                                                    |                                                        |
| S.R.C.2         192.168.140.40         MoradSOPLC           My Ewons         Search         P           Add         Properties         Estical         Decorption         Estical         Vew map         Search         P           Status         Decorption         Outroit         On one cell         Allen Bradley Machine         ATT         192.168.140.300         1702-0175-22         10           Online         Machine 003         Misuboli Machine         192.168.140.300         192.168.140.300         1920-0175-22         14           Online         Machine 003         Misuboli Machine         192.168.140.300         192.168.140.100         1702-0175-22         14           Online         Machine 013         Stander Machine         192.168.120.124         144         1521-0129-22         14           Online         Machine 014         Stemest Machine         192.168.120.53         1724-012-22         14           Online         Machine 015         Japan Packaging Machine (ogn(psin: gu)         192.168.120.153         1724-012-22         14           Online         Machine 015         Japan Packaging Machine (ogn(psin: gu)         192.168.120.153         1724-012-22         14           Online         Machine 015         Japan Packaging Machine (ogn(p                                                                                                    |                                                                                                    |                                                                                                    | · · · · ·                                                                                                    |                       |         |                                                                                                    |                                                                                                    |                                                        |
| My Ewons         My Ewons         State       Decoration         State       Decoration         Other       Name       Decoration         Online       Machine 013       Other Machine 014       State       Decoration         Online       Machine 015       State       Decoration       Lose (g) connected       LAN IP       Send Number       F         Online       Machine 003       Mitsubbly Nachine       192.168.140.000       1702-0175-22       IP         Online       Machine 003       Strateger Machine       192.168.140.00       1702-0175-22       IP         Online       Machine 015       Strateger Machine       192.168.140.00       1702-0175-22       IP         Online       Machine 015       Strateger Machine       192.168.120.54       1711/11-22       IP         Online       Machine 015       Japan Packaging Machine (login/point gu       192.168.120.51       1711/11-22       IP         Online       Machine 015       Japan Packaging Machine (login/point gu       192.168.120.51       18270038-24       IP         Online       Machine 015       Japan Packaging Machine (login/point gu       192.168.120.51       18270038-24       IP         Online       Machine 016                                                                                                    |                                                                                                    |                                                                                                    |                                                                                                    |                       |         |                                                                                                    |                                                                                                    |                                                        |
| Add         Properties         Bits         Descriptor         Ver map         Search         P           Status         Name         Descriptor         User (a) connected         UAU 12         Search         P           Status         Name         Descriptor         User (a) connected         UAU 12         Search         P           Status         Name         Descriptor         User (a) connected         User (a) connected         UAU 12         Search         P           Status         Name         192.168.140.00         1070-20175-22         14         14         192.168.140.00         1070-20175-72         14           Online         Machine 003         Mitsubih Machine         192.168.140.00         1070-20175-72         14           Online         Staniedir Machine         192.168.140.00         1070-20175-72         14           Online         Staniedir Machine         192.168.10.03         1930-00-6-21         14           Online         Machine 014         Semens Machine         192.168.120.35         1721-0125-21         14           Online         Machine 015         Japan Packaging Machine (ogn/psin: gu         192.168.120.35         1721-0125-21         14           Online         Machine 015         Ja                                                                                                    | 1 m                                                                                                    |                                                                                                    | -                                                                                                    |                       |         |                                                                                                    |                                                                                                    |                                                        |
| Status         Name         Description         Use (c) connected         LAN IP         Serial Number         F           Coll         Connected         Hachine 000         Allen Bradley Machine         ATI         192.168.140.100         1702-0175-22         12           Online         Machine 003         Mtsubiel Nachine         192.168.140.500         1521-0129-22         14           Online         Machine 003         Schweider Machine         192.168.140.500         1521-0129-22         14           Online         Machine 003         Schweider Machine         192.168.140.50         1521-0112-22         14           Online         Status of Machine         192.168.120.54         1714-0112-22         14           Online         Machine 014         Stemest Machine         192.168.120.54         1714-0112-22         14           Online         Machine 015         Japan Packaging Machine (login/psir: gu         192.168.120.54         1714-0112-22         14           Online         Machine 015         Japan Packaging Machine (login/psir: gu         192.168.120.51         124         14           Online         Machine 016         China Packaging Machine (login/psir: gu         192.168.120.66         15830035-21         14           Online         Deno devi                                                                                                    | My Ewons                                                                                                    |                                                                                                    |                                                                                                    |                       |         |                                                                                                    |                                                                                                    |                                                        |
| Status         Name         Description         Use (c) connected         LAN IP         Serial Number         F           Coll         Connected         Hachine 000         Allen Bradley Machine         ATI         192.168.140.100         1702-0175-22         12           Online         Machine 003         Mtsubiel Nachine         192.168.140.500         1521-0129-22         14           Online         Machine 003         Schweider Machine         192.168.140.500         1521-0129-22         14           Online         Machine 003         Schweider Machine         192.168.140.50         1521-0112-22         14           Online         Status of Machine         192.168.120.54         1714-0112-22         14           Online         Machine 014         Stemest Machine         192.168.120.54         1714-0112-22         14           Online         Machine 015         Japan Packaging Machine (login/psir: gu         192.168.120.54         1714-0112-22         14           Online         Machine 015         Japan Packaging Machine (login/psir: gu         192.168.120.51         124         14           Online         Machine 016         China Packaging Machine (login/psir: gu         192.168.120.66         15830035-21         14           Online         Deno devi                                                                                                    |                                                                                                    |                                                                                                    |                                                                                                    |                       |         |                                                                                                    |                                                                                                    |                                                        |
| Commected         Hachine 006         Allen Bradley Hachine         ATT         192.168.140.100         1702-0175-22         IL           © Online         Machine 003         Mtsubéhi Nachine         192.168.140.05         1521-0129-22         14           © Online         Machine 003         Mtsubéhi Nachine         192.168.140.05         1521-0129-22         14           © Online         Machine 015         Schweider Machine         192.168.140.05         1521-0129-22         14           © Online         Machine 014         Simeries Machine         192.168.120.54         1724-0175-22         14           © Online         Machine 014         Simeries Machine         192.168.120.54         1724-0172-22         14           © Online         Machine 015         Simeries Machine         192.168.120.54         1724-0172-22         14           © Online         Machine 015         Japan Packaging Machine (login/psir: gu         192.168.120.51         14           © Online         Machine 015         Japan Packaging Machine (login/psir: gu         192.168.120.51         14           © Online         Machine 016         Ghima Packaging Machine (login/psir: gu         192.168.120.61         1638.00057-11         14           © Online         Evel t         192.168.20.0204                                                                                                    |                                                                                                    |                                                                                                    |                                                                                                    |                       |         |                                                                                                    |                                                                                                    |                                                        |
| Connected         Machine 005         Allen Bradley Machine         ATT         1922.463.402.000         11722-6175-22         16           © Online         Machine 003         Mitsubidi Machine         1922.165.140.200         11722-6175-22         14           © Online         Machine 003         Mitsubidi Machine         1922.165.140.200         11722-6175-22         14           © Online         Machine 010         Schmeider Machine         1922.165.140.053         15210129-22         14           © Online         Sameta Machine         1922.165.140.053         1503-0046-21         14           © Online         Machine 012         Evon Packaging Machine         1922.165.140.103         1721-0125-21         14           © Online         Machine 012         Evon Packaging Machine (login/poir: gu         1922.166.140.11         1827-0058-24         14           © Online         Machine 015         Japan Packaging Machine (login/poir: gu         1922.166.130.31         1721-0125-21         14           © Online         Machine 015         Japan Packaging Machine (login/poir: gu         1922.166.140.11         1827-0058-24         14           © Online         Machine 016         Onlina Packaging Machine (login/poir: gu         1922.168.120.26         1638-0035-21         14                                                                                                    |                                                                                                    |                                                                                                    |                                                                                                    |                       |         |                                                                                                    |                                                                                                    | ۶                                                      |
| © Online         Machine 010         Schmeider Machine         192.168.140.104         1521-014-22         14           © Online         Starte Buldhum.         Bulding air-conditioning monitoring         192.168.100.53         1503-004-21         14           © Online         Machine 012         Elwon Packaging Machine         192.168.120.53         1721-0125-21         14           © Online         Machine 012         Elwon Packaging Machine (login/jsoir: gu         192.168.120.53         1721-0125-21         14           © Online         Machine 015         Japan Packaging Machine (login/jsoir: gu         192.168.130.33         1721-0125-21         14           © Online         Machine 015         Japan Packaging Machine (login/jsoir: gu         192.168.130.33         1721-0125-21         14           © Online         Machine 016         Ohan Packaging Machine (login/jsoir: gu         192.168.130.33         1820-0013-24         14           © Online         Dev_Jest1         192.168.120.66         1638-0035-21         14           © Offine status n         192.168.120.66         1638-0035-21         14           © Offine status n         192.168.200.204         1917-0474-24         14                                                                                                    | Status                                                                                                    | <ul> <li>Name</li> </ul>                                                                                                    | Description                                                                                                    | User(s) con           | nected  |                                                                                                    | Serial Number                                                                                                    | ج<br>ا                                                 |
| Online         Smart Buldin         Bulding air-conditioning monitoring         192.168.100.53         1503-0046-21         14           O Online         Machine 014         Siemens Machine         192.168.120.54         1714-0112-22         14           O Online         Machine 014         Siemens Machine         192.168.120.54         1714-0112-22         14           O Online         Machine 015         Japan Packaging Machine (login/psix: gu         192.168.120.54         1712-012-24         14           O Online         Machine 015         Japan Packaging Machine (login/psix: gu         192.168.120.54         1820-0013-24         14           O Online         Machine 016         Orline Packaging Machine (login/psix: gu         192.168.20.66         1580-0013-24         14           O Online         Dev_text1         192.168.20.66         1580-0013-21         14           O Ofline         Section         192.168.20.66         1580-0013-24         14           O Ofline         Dev_text1         192.168.20.66         1580-0013-21         14           O Ofline         Section 21         Demo device to show offline device notif         192.168.20.204         1917-0474-24         14                                                                                                    | Status                                                                                                    | <ul> <li>Name</li> </ul>                                                                                                    | Description                                                                                                    | User(s) con           | nected  | LAN IP                                                                                                    |                                                                                                    |                                                        |
| © Online         Machine 014         Siemers Machine         192.168.120.54         1714-0112-22         14           © Online         Machine 012         Ewon Packaging Machine (login/psw: gu)         192.168.120.53         1721-0125-21         14           © Online         Machine 015         Japan Packaging Machine (login/psw: gu)         192.168.120.53         1721-0125-21         14           © Online         Machine 015         Japan Packaging Machine (login/psw: gu)         192.168.120.53         1721-0125-21         14           © Online         Machine 016         Chana Packaging Machine (login/psw: gu)         192.168.120.13         1822/0058-24         14           © Online         Dev. Jest 1         192.168.120.66         1583-0035-21         14           © Online         Dev. Jest 1         192.168.200.204         1917-0474-24         14           © Offine status n         Machine 021         Demo device to show offline device notif         192.168.200.204         1917-0474-24         14                                                                                                    | Status                                                                                                    | Name ed Machine 006                                                                                                    | Description<br>Allen Bradley Machine                                                                                                    | User(s) con           | inected | LAN IP<br>192.168.140.10                                                                                                    | 0 1702-0175-2                                                                                                    | 22 1                                                   |
| © Online         Machine 012         Evion Packaging Machine (login/poir: gu         192.168.120.53         1721-0125-21         14           © Online         Machine 015         Japan Packaging Machine (login/poir: gu         192.168.130.13         1827-0058-24         14           © Online         Machine 016         Ohina Packaging Machine (login/poir: gu         192.168.130.1324         14           © Online         Dev_lest1         192.168.120.66         1638-0035-21         14           © Offine         Dev_lest1         192.168.200.204         1917-0474-24         14           © Offine status n         Machine 021         Demo device to show offine device notif         192.168.200.204         1917-0474-24         14                                                                                                    | Status                                                                                                    | ed Machine 006<br>Machine 003                                                                                                    | Description<br>Allen Bradley Machine<br>Mitsubishi Machine                                                                                                    | User(s) con           | nected  | LAN IP<br>192.168.140.10<br>192.168.140.96                                                                                                    | 0 1702-0175-2<br>1521-0129-22                                                                                                    | 22 1<br>1                                              |
| Online         Machine 015         Japan Packaging Machine (login/pow: gu         192.168.140.1         1827.0038-24         14           O Chine         Machine 016         Chine Packaging Machine (login/pow: gu         192.168.3.3         1820.011-24         14           O Chine         Dev_tett         192.168.12.06         1638-0055-21         14           O Office status n         Machine 021         Demo device to show offine device notif         192.168.20.024         1917-0474-24         14           O office         Coline         Solution         192.168.20.024         1917-0474-24         14                                                                                                    | Status<br>Status<br>Connector<br>Online<br>Online<br>Online                                                                                                    | Machine 003 Machine 010                                                                                                    | Description Allen Bradley Machine Mitsubishi Machine Schneider Machine                                                                                                    | User(s) con<br>ATI    | nected  | LAN IP<br><b>192.168.140.10</b><br>192.168.140.96<br>192.168.140.104                                                                                  | 0 1702-0175-2<br>1521-0129-22<br>1521-0141-22<br>1503-0046-21                                                                                 | 22 1<br>1<br>1<br>1                                    |
| Online         Machine 016         China Paduging Machine (login, forwirgu         192.168.5.33         1820-0113-24         14           Online         Dev_text1         192.168.120.66         1638-0035-21         14           Offine status n         Machine 021         Demo device to show offline device notif         192.168.200.204         1917-0474-24         14            C           >          >         >                                                                                                    | Status<br>Connector<br>Conine<br>Conine<br>Conine<br>Conine<br>Conine                                                                                                    | Name<br>Machine 006<br>Machine 003<br>Machine 010<br>Smart Buildin<br>Machine 014                                                           | Description<br>Allen Bradley Machine<br>Mtsubishi Machine<br>Schneider Machine<br>Building air-conditioning monitori<br>Siemens Machine                                                                                                    | User(s) con<br>ATI    | nected  | LAN IP<br>192.168.140.10<br>192.168.140.96<br>192.168.140.04<br>192.168.140.104                                                                       | 0 1702-0175-2<br>1521-0129-22<br>1521-0141-22<br>1503-0046-21                                                                                 | 22 1<br>1<br>1<br>1                                    |
| Online Dev_test1               192.168.120.66               1638-0035-21               14                 Offine status n Machine 021          Demo device to show offine device notif               192.168.200.204               1917-0474-24                    C               192.168.200.204               1917-0474-24                                                                                                    | Status                                                                                                    | Name<br>Machine 006<br>Machine 003<br>Machine 010<br>Smart Buildin<br>Machine 014<br>Machine 012                                            | Description<br>Allen Bradley Machine<br>Mitsubishi Machine<br>Schneider Machine<br>Building air-conditioning monitorii<br>Siemens Machine<br>Ewon Packaging Machine (login/s                                                                        | User(s) con<br>ATI    | nected  | LAN IP<br>192.168.140.10<br>192.168.140.96<br>192.168.140.104<br>192.168.140.104<br>192.168.100.53<br>192.168.120.54                                  | 0 1702-0175-2<br>1521-0129-22<br>1521-0141-22<br>1503-0046-21<br>1714-0112-22<br>1721-0125-21                                                 | 22 1<br>1<br>1<br>1<br>1<br>1<br>1                     |
| Offline status n Machine 021         Demo device to show offline device notif         192.168.200.204         1917-0474-24         14           5           >         >         >         >                                                                                                    | Status                                                                                                    | ed Machine 006<br>Machine 003<br>Machine 010<br>Smart Buildin<br>Machine 014<br>Machine 012<br>Machine 015                                  | Description<br>Allen Bradley Machine<br>Mtsubishi Machine<br>Schneider Machine<br>Building air-conditioning monitori<br>Siemens Machine<br>Ewon Packaging Machine (login/j<br>Japan Packaging Machine (login/j                                      | User(s) con<br>ATI    | neted   | LAN IP<br>192.168.140.10<br>192.168.140.96<br>192.168.140.104<br>192.168.100.53<br>192.168.120.54<br>192.168.120.53<br>192.168.140.1                  | 0 1702-0175-7<br>1521-0129-22<br>1521-0141-22<br>1503-0046-21<br>1714-0112-22<br>1721-0125-21<br>1827-0058-24                                 | 22 1<br>1<br>1<br>1<br>1<br>1<br>1<br>1<br>1           |
| 5 c >                                                                                                    | Status                                                                                                    | Name<br>Machine 006<br>Machine 003<br>Machine 010<br>Smart Buildin<br>Machine 014<br>Machine 012<br>Machine 015<br>Machine 016              | Description<br>Allen Bradley Machine<br>Mtsubishi Machine<br>Schneider Machine<br>Building air-conditioning monitori<br>Siemens Machine<br>Ewon Packaging Machine (login/j<br>Japan Packaging Machine (login/j                                      | User(s) con<br>ATI    | nected  | LAN IP<br>192.166.140.10<br>192.168.140.96<br>192.168.140.104<br>192.168.100.153<br>192.168.120.53<br>192.168.120.53<br>192.168.40.11<br>192.168.5.33 | 0 1702-0175-7<br>1521-0129-22<br>1521-0141-22<br>1503-0046-21<br>1714-0112-22<br>1721-0125-21<br>1827-0058-24<br>1820-0113-24                 | 22 1<br>1<br>1<br>1<br>1<br>1<br>1<br>1<br>1<br>1<br>1 |
|                                                                                                    | Status<br>Conine<br>Conine<br>Conine<br>Conine<br>Conine<br>Conine<br>Conine<br>Conine<br>Conine<br>Conine<br>Conine                                                                                                    | Name<br>Machine 006<br>Machine 003<br>Machine 010<br>Smart Buildin<br>Machine 014<br>Machine 012<br>Machine 015<br>Machine 016<br>Dev_test1 | Description<br>Alten Bradley Machine<br>Mtsubshi Machine<br>Schneider Machine<br>Building air-conditioning monitoris<br>Siemens Machine<br>Evion Packaging Machine (login/,<br>Japen Packaging Machine (login/,<br>China Packaging Machine (login/) | User(s) con<br>ATI    | nected  | LN IP<br>192.168.140.10<br>192.168.140.96<br>192.168.140.10<br>192.168.100.53<br>192.168.120.54<br>192.168.120.53<br>192.168.120.53<br>192.168.5.33   | 0 1702-0175-7<br>1521-0129-22<br>1521-0141-22<br>1503-0046-21<br>1714-0112-22<br>1721-0125-21<br>1827-0058-24<br>1820-0113-24<br>1638-0035-21 | 22 1<br>1<br>1<br>1<br>1<br>1<br>1<br>1<br>1<br>1      |
|                                                                                                    | Status<br>Conine<br>Conine<br>Conine<br>Conine<br>Conine<br>Conine<br>Conine<br>Conine<br>Conine<br>Conine<br>Conine                                                                                                    | Name<br>Machine 006<br>Machine 003<br>Machine 010<br>Smart Buildin<br>Machine 014<br>Machine 012<br>Machine 015<br>Machine 016<br>Dev_test1 | Description<br>Alten Bradley Machine<br>Mtsubshi Machine<br>Schneider Machine<br>Building air-conditioning monitoris<br>Siemens Machine<br>Evion Packaging Machine (login/,<br>Japen Packaging Machine (login/,<br>China Packaging Machine (login/) | User(s) con<br>ATI    | nected  | LN IP<br>192.168.140.10<br>192.168.140.96<br>192.168.140.10<br>192.168.100.53<br>192.168.120.54<br>192.168.120.53<br>192.168.120.53<br>192.168.5.33   | 0 1702-0175-7<br>1521-0129-22<br>1521-0141-22<br>1503-0046-21<br>1714-0112-22<br>1721-0125-21<br>1827-0058-24<br>1820-0113-24<br>1638-0035-21 | 22 1<br>1<br>1<br>1<br>1<br>1<br>1<br>1<br>1<br>1      |
|                                                                                                    | Status<br>Connector<br>Conine<br>Conine | Name<br>Machine 006<br>Machine 003<br>Machine 010<br>Smart Buildin<br>Machine 014<br>Machine 012<br>Machine 015<br>Machine 016<br>Dev_test1 | Description<br>Alten Bradley Machine<br>Mtsubshi Machine<br>Schneider Machine<br>Building air-conditioning monitoris<br>Siemens Machine<br>Evion Packaging Machine (login/,<br>Japen Packaging Machine (login/,<br>China Packaging Machine (login/) | User(s) con<br>ATI    | nected  | LN IP<br>192.168.140.10<br>192.168.140.96<br>192.168.140.10<br>192.168.100.53<br>192.168.120.54<br>192.168.120.53<br>192.168.120.53<br>192.168.5.33   | 0 1702-0175-7<br>1521-0129-22<br>1521-0141-22<br>1503-0046-21<br>1714-0112-22<br>1721-0125-21<br>1827-0058-24<br>1820-0113-24<br>1638-0035-21 | 22 1<br>1<br>1<br>1<br>1<br>1<br>1<br>1<br>1<br>1      |

#### Fig. 10

However, it is recommended to limit which devices on the Ewon's LAN are accessible or limit access to only certain users. Talk2M accounts offer configurable firewall levels to restrict device access.

With a Talk2M PRO account, when device access is restricted, administrators can grant access for all users or restrict access to only specified user groups.

| Firewall:     |      |          |       |
|---------------|------|----------|-------|
| ]<br>Standard | High | Enforced | Ultra |

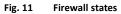

Along with the **Standard** and **High** firewall levels included in a Talk2M Free+ account, Talk2M PRO offers two additional firewall levels: **Enforced** and **Ultra**.

At the **Enforced** firewall level, administrators also have ability to restrict access to the Ewon's gateway services including its Ethernet to serial gateways and its proxy gateways.

At the **Ultra** firewall level, access to services such as the Ewon's web server, ftp server, and USB over IP feature can be restricted.

# 7 Online / Offline Notifications

A device pool of a Talk2M account can be configured to send out email notifications if an Ewon belonging to the pool stays offline for an extended time.

This feature is especially useful when monitoring critical systems.

Administrators can specify:

- an offline duration of 3 hours, 6 hours, 12 hours, 1 day, or more
- the notification list which can include entire user groups, individual users, or individual email addresses.

| er (6.5.2 build 29309)                                       |                                                                           | name [admin] eWON Training G1 [ref: 1215 | - □ × 57-16] <u>Logout</u> English ▼ <b>?</b> |
|--------------------------------------------------------------|---------------------------------------------------------------------------|------------------------------------------|-----------------------------------------------|
| Pool Properties: Device pool                                 | 2. Offline notification                                                   | ×                                        |                                               |
| Back to pools 👸 Delete                                       | Send an email when Ewons of this pool are offline for at least: 3 hours 🗸 |                                          |                                               |
|                                                              | Send the notification to :                                                |                                          |                                               |
| Device pool                                                  |                                                                           | Add user group                           |                                               |
| No description<br>Administrators of this pool : name [admin] |                                                                           | Add user                                 | Modify                                        |
|                                                              |                                                                           | Add email                                |                                               |
| Ewons                                                        |                                                                           | Remove                                   |                                               |
| 1602-0151-22 Add                                             |                                                                           |                                          |                                               |
| 1002-0131-22 Rem                                             |                                                                           |                                          |                                               |
|                                                              |                                                                           |                                          |                                               |
| Offline notification                                         |                                                                           |                                          |                                               |
| No active notification                                       |                                                                           |                                          | Modify                                        |
|                                                              | At least one recipient must be defined                                    | OK Cancel                                | - Mary                                        |
| Hide advanced settings                                       |                                                                           |                                          |                                               |
|                                                              |                                                                           |                                          |                                               |
|                                                              |                                                                           |                                          |                                               |
|                                                              |                                                                           |                                          |                                               |
|                                                              |                                                                           |                                          |                                               |
|                                                              |                                                                           |                                          |                                               |
|                                                              |                                                                           | Credit:EUR995,719.00                     | Talk2M 🕡                                      |

Fig. 12 Notification online – offline status

# 8 Import Other Talk2M Accounts

Sometimes it is useful to consolidate multiple Talk2M Free+ accounts into a single Talk2M PRO account.

Typically, one Talk2M Free+ account will be converted to a Talk2M PRO account. Then the Ewons on the other Talk2M Free+ accounts must be moved to the Talk2M PRO account.

An Talk2M import wizard within eCatcher makes this process simple.

The wizard is accessible from the Advanced settings of the <Account Properties> in eCatcher.

Valid administrator credentials for the source Talk2M account are required as part of the import process. The Ewons can be imported into an existing Ewon pool, or a new pool can be created for them during the import process.

The settings of the source account such as their user lists, pools, Ewon LAN devices, and permissions are not imported.

| scher (6.5.2 build 29309)                                                                                              |                                       | -                   |             |
|----------------------------------------------------------------------------------------------------|---------------------------------------|---------------------|-------------|
|                                                                                                    | name [admin] eWON_Training_G1 [ref: 1 | 21557-16] Logout    | English 🔻 🚦 |
| Account Properties: eWON_Training_G1 - Ref 121557-16                                                                   |                                       |                     |             |
| E Log Exports                                                                                                    |                                       |                     |             |
| Ewon auto-registration                                                                                                 |                                       |                     |             |
| Feature disabled: each Ewon must be added to the Ewons list before one can register it using its configuration wizard. |                                       | м                   | lodify      |
| Global Registration Key: A01-789CD8EDCE3E6E9266031D3D288D81D6                                                          |                                       | Export Key to SD    | Card        |
|                                                                                                    |                                       |                     |             |
| M2U                                                                                                    |                                       |                     |             |
| There is no entry.                                                                                                    |                                       | M                   | lodify      |
|                                                                                                    |                                       |                     |             |
| Import All Ewons from another account                                                                                  | _                                     |                     |             |
|                                                                                                    |                                       | Import all Ewons    |             |
| Here you can import the Ewons from another account into this account (eWON_Training_G1).                               |                                       | Import all Ewons    | Wizard      |
|                                                                                                    |                                       |                     |             |
| Privacy                                                                                                    |                                       |                     |             |
| Ewons of this account will be geolocated, if it is enabled on the Ewons.                                               |                                       | Disable geo         | location    |
| Ewons of this account may be managed remotely.                                                                         | 1                                     | Disable remote mana | gement      |
|                                                                                                    |                                       |                     |             |
| M2Web Logo Program                                                                                                    |                                       |                     |             |
| Here you can customize the look and feel of the M2Web portal for your customers and user.                              |                                       |                     | Manage      |
|                                                                                                    |                                       |                     | -           |
| Hide advanced settings                                                                                                 |                                       |                     |             |
| 1                                                                                                    | Credit:EUR995,719.00                  |                     | Talk2M      |

Fig. 13 Import Ewons

# 9 Automatic Reporting

### 9.1 Financial Report

It is important to monitor the current credit balance in order to reorder new service packages in a timely fashion and prevent the termination of the service.

Every month, the account contacts — as specified in the *Contacts* screen of the **Account information**> in eCatcher — receive a detailed financial statement containing information about the current balance and any charges for the month.

|                                            | Quantity | Unit Price | Total Price |
|--------------------------------------------|----------|------------|-------------|
| Number of Ewons                            | 1        | 0.00       | 0.00 EUR    |
| Concurrent eCatcher Connections            | 3        | 20.00      | 60.00 EUR   |
| Traffic Included in Pack                   | 6.0 GB   | 0.00       | 0.00 EUR    |
| Additional Traffic                         | 0 MB     | 4.00 / 1GB | 0.00 EUR    |
| Total Traffic                              | 0 MB     | 0.00       | 0.00 EUR    |
| SMS Included in Pack                       | 50       | 0.00       | 0.00 EUR    |
| Additional Paid SMS                        | 0        | 0.15       | 0.00 EUR    |
| Authentication SMS                         | 0        | 0.00       | 0.00 EUR    |
| Max DataMailbox Storage (number of points) | 0        |            |             |
|                                            | Total    |            | 60.00 EUR   |
|                                            |          |            |             |

#### Fig. 14 Example of a financial report

The report can also be manually downloaded from the **<Credits and Payments>** screen of the **<Account information>** in eCatcher.

| E eCato | her (6.5.2 build 29309) |                                      |                                                           | -      |
|---------|-------------------------|--------------------------------------|-----------------------------------------------------------|--------|
|         |                         |                                      | name [admin] eWON_Training_G1 [ref: 121557-16] Logout Eng | lish 🔻 |
| E       | Credit and paym         | ents                                 |                                                           |        |
| Ewons   | Back to account         |                                      |                                                           |        |
| *       |                         | 17/20 10:37:57 AM : EUR995,719.00    |                                                           |        |
| Users   | Current month consu     | mption: EUR0.00 Pinancial Report     |                                                           |        |
| Æ       |                         | Connection Log Report                |                                                           |        |
| Pools   | Date                    | <ul> <li>Description</li> </ul>      |                                                           |        |
|         | 1/30/20                 | Monthly consumption (January 2020)   |                                                           |        |
| 1.      | 12/30/19                | Monthly consumption (December 2019)  |                                                           |        |
| m["     | 11/29/19                | Monthly consumption (November 2019)  |                                                           |        |
| Groups  | 10/30/19                | Monthly consumption (October 2019)   |                                                           |        |
|         | 9/29/19                 | Monthly consumption (September 2019) |                                                           |        |
| FQ.     | 8/30/19                 | Monthly consumption (August 2019)    |                                                           |        |
|         | 7/30/19                 | Monthly consumption (July 2019)      |                                                           |        |
| ccount  | 6/29/19                 | Monthly consumption (June 2019)      |                                                           |        |

Fig. 15 List of financial report

## 9.2 Connection Report

For many organizations, being able to track who has connected to different remote assets is an important part of their business practice.

The Connection Log Report documents every connection to an Ewon.

Administrators can easily see which users connected to which Ewon, the date and duration of the connection, and the type of remote connection. Information about the amount of traffic through the Talk2M VPN tunnel, DataMailbox storage, and API calls is available by device.

The current month's connection log report can be downloaded as a PDF and previous months' logs can be downloaded in multiple file formats to allow for easy data import into other applications.